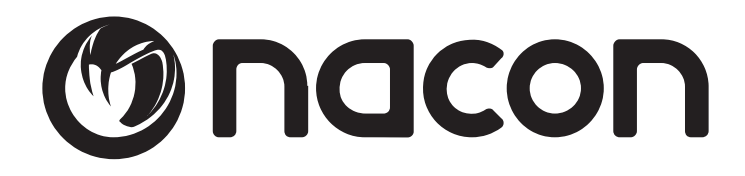

# **GM-105 OPTICAL MOUSE**

**BB5029** 

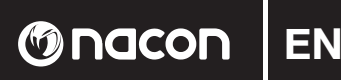

# **Instruction Booklet**

# **NACON GM-105 optical mouse for PC**

Thank you for purchasing this NACON product. In case of a malfunction please refer to the support information at the end of this manual. We highly appreciate any feedback which helps us to improve our products. Please keep this instruction manual for future reference.

# **Warranty**

This product bearing the NACON trademark, is guaranteed by the manufacturer for a period of 1 year from the date of purchase, and will, during this period be replaced with the same or a similar model, at our option, free of charge, if there is a defect due to faulty material, or workmanship. This guarantee does not cover defects arising from accidental damage, misuse or wear and tear, and is available only to the original purchaser of the product. This does not affect your statutory rights.

# **Product specifi cations**

- USB Plug'n'Play compatible with Windows XP/Vista/7/8
- Optical sensor with a resolution up to 2400DPI
- $6$  buttons
- Illuminated design elements
- Soft touch surface

# **Contents of the package**

- 1 NACON GM-105 optical mouse
- 1 User manual

# **Control elements**

- 1. Left mouse
- 2. Right mouse button
- 3. Mouse wheel (press for middle button)
- 4. DPI switch
- 5. Browser forward
- 6. Browser backward

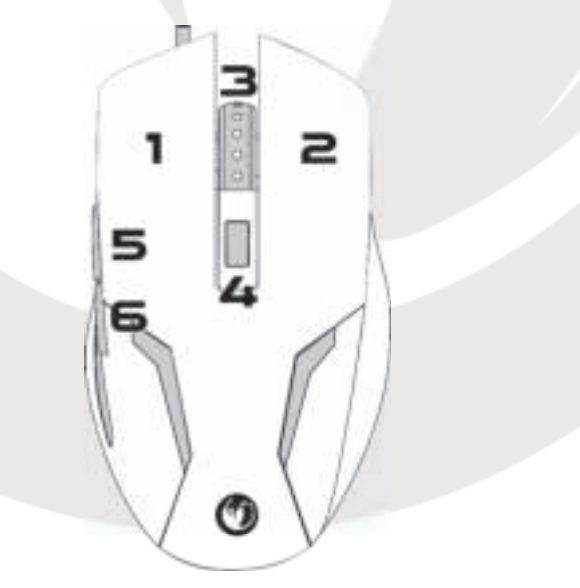

# **First-time connection with the PC**

The NACON GM-105 optical mouse is a so-called Plug´n´Play device. This means that the necessary driver software should be installed automatically if you connect it to your computer for the first time. Here are the steps in detail

- Turn on your computer, wait for it to boot and log in to your Windows desktop.
- Look for an unused USB slot on your PC and plug in the USB cable of your NACON GM-105 mouse.
- ï Windows will detect the new device and after a few seconds it will start the installation process for the appropriate drivers. This is shown by a small icon in the taskbar.

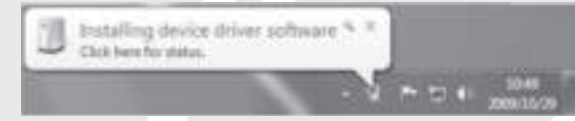

• The installation might take a while depending on the speed of your system. Once the installation is complete, you will see the icon change. You can now use your mouse.

# **Changing the resolution**

The NACON GM-105 uses an optical sensor to track your movements and transmit this information to your PC. This sensor can operate at various resolutions. The higher the resolution, the more precisely your movements will be tracked, but the harder you might feel it is to point the cursor at a specific point with your mouse. By pressing the DPI switch located below the mouse wheel you can change between 4 different resolutions: 800, 1200, 1600 and 2400 DPI.

# **Troubleshooting**

- My mouse does not install correctly after I've plugged it into the USB slot.
	- o Unplug your mouse from your PC wait a while and after that plug it into a different USB slot.
- The tracking of my NACON GM-105 does not work properly
	- o The performance of the optical sensors may decrease depending on which surface you use your NACON GM-105 on, as some materials reflect the light of the sensor better than others. The best performance should be achieved on mouse mats.
	- o After some time of usage, dirt and dust may get trapped in the sensor window and can negatively impact the performance. Freeing the window from dirt should solve that.

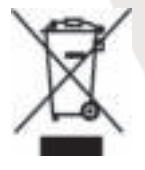

# **Recycling**

This product should not be disposed of in normal household rubbish. Please take it to a nominated collection point. Recycling is important and will help to protect our environment from reduced landfill waste.

# **Important Safeguards & Precautions**

- 1. This unit is for indoor use only. Never expose to direct sunlight or wet weather conditions.
- 2. Do not expose the unit, to splashing, dripping, rain or moisture. Do not immerse in liquid.
- 3. Do not expose to dust, high humidity, high temperatures or mechanical shock.
- 4. Do not use if the equipment is damaged.
- 5. Do not disassemble; there are no serviceable parts inside.
- 6. For external cleaning, use a soft, clean, damp cloth only. Use of detergents may damage the finish and leak inside.

# **Ergonomics**

Holding your hand in the same position for a longer period of time can lead to aching and pain. If this occurs please consult your doctor.

**O**nacon

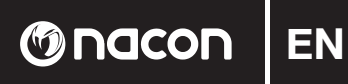

- As a precaution always break your gaming sessions for some minutes to give your body and limbs the opportunity to recover.
- Do not rest your hand or wrists on sharp edges.

# **Technical Specifi cation**

- $\bullet$  Dimensions: 124 x 68 x 38 mm
- $\bullet$  Weight: 132 g
- Cable length: 1.5m
- Power consumption: 100 mA

# **Technical Helpline Information**

The Technical Helpline is a live one-to-one service

**Mail :** support.en@nacongaming.com **Website :** www.nacongaming.com

# **Legal lines**

Windows® XP/VISTA®/7/8 are registered trademarks of Microsoft Corporation.

# **Livret d'instructions**

# **Souris optique pour PC NACON GM-105**

Nous vous remercions d'avoir acheté ce produit NACON. En cas de défaillance, merci de consulter les informations sur l'assistance technique, situées à la fin de ce manuel. Vos avis comptent beaucoup pour nous, car ils nous aident à améliorer nos produits. Veuillez conserver ce livret d'instructions pour pouvoir vous y référer ultérieurement.

# **Garantie**

Ce produit de la marque NACON est garanti par le fabricant pour une durée d'un an à partir de la date d'achat. Pendant cette période, il sera remplacé gratuitement par un modèle identique ou similaire, selon notre convenance, en cas de défaut de matière ou de fabrication. Cette garantie ne couvre pas les défaillances dues à des dégâts accidentels, à une mauvaise utilisation ou à l'usure, et ne s'applique qu'à l'acheteur d'origine du produit. Vos droits statutaires ne sont pas affectés.

# **Spécifi cations du produit**

- Connexion USB Plug'n'Play compatible avec Windows XP/Vista/7/8
- Capteur optique avec une résolution allant jusqu'à 2 400 dpi
- $6$  boutons
- Éléments illuminés
- Surface douce au toucher

# **Contenu de l'emballage**

- 1 souris optique GM-105
- 1 livret d'instructions

# **Éléments de commande**

- 1. Bouton de gauche
- 2. Bouton de droite
- 3. Molette de la souris (correspond au bouton du milieu en cas de pression)
- 4. Modificateur de dpi
- 5. Page suivante
- 6. Page précédente

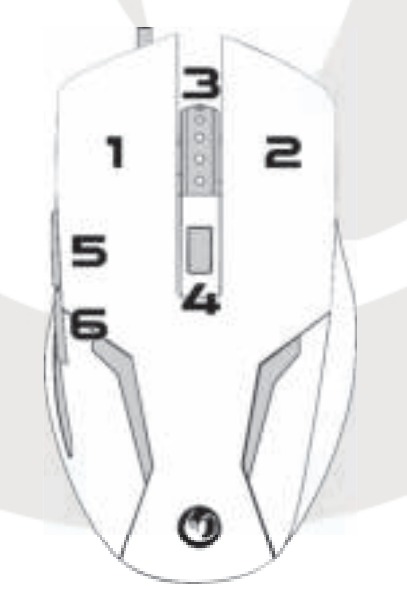

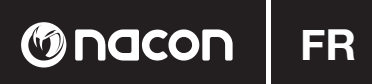

# **Premier branchement sur le PC**

La souris optique NACON GM-105 est ce que l'on appelle un périphérique Plug'n'Play. Cela signifie que les pilotes nécessaires seront automatiquement installés lors de son premier branchement sur votre ordinateur. Voici la marche à suivre :

- ï Allumez votre ordinateur, attendez qu'il termine de démarrer, puis allez sur votre bureau Windows.
- ï Trouvez un port USB inutilisé sur votre PC, puis branchez-y le câble USB de votre souris NACON GM-105.
- ï Windows détecte le nouveau périphérique et démarre le processus d'installation des pilotes appropriés après quelques secondes. Cette opération est représentée par une petite icône dans la barre des tâches.

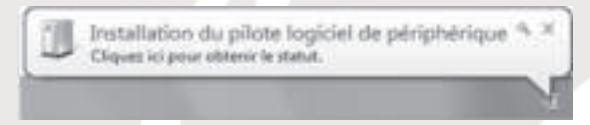

ï La durée de l'installation dépend de la rapidité de votre système. L'apparence de l'icône change une fois l'installation terminée. Vous pouvez maintenant utiliser votre souris.

# **Changer la résolution**

La NACON GM-105 utilise un capteur optique pour suivre vos mouvements et envoie ces informations à votre PC. Ce capteur peut fonctionner à différentes résolutions. Plus la résolution est élevée, plus vos mouvements sont suivis avec précision, mais vous risquez également d'avoir plus de mal à placer le curseur sur un endroit spécifique avec la souris. Appuyez sur le modificateur de dpi, situé sous la molette de la souris, pour alterner entre 4 résolutions différentes : 800, 1 200, 1 600 et 2 400 dpi.

# **Dépannage**

- $\bullet$  Ma souris ne s'installe pas correctement une fois branchée sur le port USB.
	- o Débranchez la souris de votre PC, attendez quelques instants, puis rebranchez-la sur un autre port USB.
- Ma NACON GM-105 ne détecte pas correctement mes mouvements.
	- o Les performances du capteur optique peuvent être affectées par la surface sur laquelle vous utilisez votre NACON GM-105, car certaines matières reflètent mieux la lumière du capteur que d'autres. Les tapis de souris permettent d'obtenir les meilleures performances possibles.
	- o Après un certain temps d'utilisation, la poussière et la saleté peuvent se loger sur la fenêtre du capteur et diminuer les performances. Dépoussiérez la fenêtre pour résoudre ce problème.

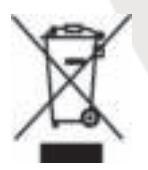

# **Recyclage**

Ce produit ne doit pas être éliminé avec le reste des déchets domestiques. Merci de l'apporter à un point de collecte adapté. Le recyclage est important, et permet de protéger notre environnement en diminuant l'accumulation de déchets dans les décharges.

# **Précautions importantes**

- 1. Cette unité est destinée à un usage en intérieur uniquement. Ne l'exposez jamais à la lumière du soleil ou à des conditions météorologiques humides.
- 2. Évitez d'exposer l'unité aux éclaboussures, aux projections, à la pluie ou à l'humidité. Ne l'immergez jamais dans un liquide.
- 3. N'exposez pas l'unité à la poussière, à une humidité élevée, à des températures extrêmes ou à des chocs mécaniques.
- 4. En cas de dommages, n'utilisez pas cet équipement.
- 5. Ne démontez pas l'appareil : il ne contient aucun composant réparable.

**GM-105**

6. Pour le nettoyage externe, utilisez un chiffon doux, propre et légèrement humidifié. Les détergents peuvent endommager la finition et s'infiltrer à l'intérieur.

# **Ergonomie**

Le maintien de votre main dans la même position pendant un laps de temps prolongé risque de provoquer des douleurs. Si cela se produit, veuillez consulter votre médecin.

- · Par mesure de précaution, prenez régulièrement des pauses de quelques minutes quand vous jouez, afin de donner à votre corps et à vos membres la possibilité de récupérer.
- $\bullet$  Ne laissez pas vos mains ou vos poignets reposer sur des bords pointus.

#### **Spécifi cations techniques**

- $\bullet$  Dimensions: 124 x 68 x 38 mm
- $\bullet$  Poids: 132 g
- Longueur du câble : 1.5m
- ï Consommation d'énergie: 100 mA

#### **Informations sur l'assistance technique**

Pour tout renseignement vous pouvez prendre contact avec un service de Hotline. Avant tout appel, assurez-vous avoir pris le maximum d'informations sur le problème rencontré et sur le produit.

#### **D** N°Cristal 09 69 39 79 59 APPEL NON SURTAX

# **Du lundi au vendredi (sauf jours fériés) :** de 9h à 19h

**Email :** support@bigben.fr **Site Internet :** www.bigben.fr

#### **Adresse :**

Bigben Interactive - Rue de la Voyette - CRT2 - 59818 Lesquin Cedex

# **En Belgique**

**Email :** customerservice@bigben-interactive.be

**Site Internet :** www.bigben.eu

#### **Adresse :**

Bigben Int. Belgium - 28, Avenue Ernest Solvay - 1480 Tubize, Belgique

#### **Informations légales**

Windows® XP/VISTA®/7/8 sont des marques déposées de Microsoft Corporation.

**G** nacon

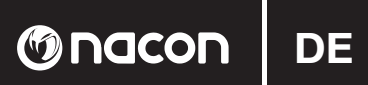

# **Anleitung**

# NACON GM-105 optische Maus für PC

Danke für den Kauf dieses NACON-Produkts. Im Falle einer Fehlfunktion lesen Sie bitte die Support-Information am Ende dieser Anleitung. Wir sind für jede Rückmeldung dankbar, die uns bei der Verbesserung unserer Produkte hilft. Bitte bewahren Sie diese Anleitung auf, um auch in Zukunft darauf zugreifen zu können.

# Garantie

Dieses Produkt mit dem NACON-Warenzeichen hat eine Herstellergarantie von 1 Jahr ab Kaufdatum und wird in diesem Zeitraum nach unserem Ermessen kostenlos gegen ein gleiches oder ähnliches Modell ausgetauscht, falls ein Defekt aufgrund von fehlerhaftem Material oder fehlerhafter Herstellung auftreten sollte. Diese Garantie deckt keine Defekte ab, die aus Unfallschaden, Missbrauch oder Abnutzung entstehen und gilt nur für den ursprünglichen Käufer des Produkts. Dies beeinflusst Ihre gesetzlich verbrieften Rechte nicht.

# Produktspezifikationen

- · USB Plug'n'Play kompatibel mit Windows XP/Vista/7/8
- Optischer Sensor mit einer Auflösung bis zu 2400DPI
- 6 Tasten
- · Beleuchtete Designelemente
- · Angenehm weiche Oberfläche

# Packungsinhalt

- · 1 GM-105 optische Maus
- 1 Anleitung

# **Steuerelemente**

- 1 Linke Maustaste
- 2. Rechte Maustaste
- 3. Mausrad (für mittlere Taste drücken)
- 4. DPI-Schalter
- **5** Browser vor
- 6. Browser zurück

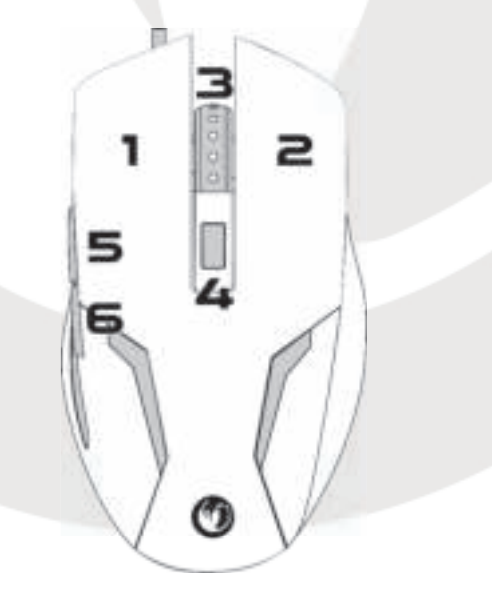

GM-105

# **Erstmaliger Anschluss an den PC**

Die optische Maus NACON GM-105 ist ein sogenanntes Plug´n´Play-Gerät. Das bedeutet, dass die benötigte Treibersoftware automatisch installiert werden sollte, wenn Sie die Maus zum ersten Mal mit Ihrem Computer verbinden. Dies sind die einzelnen Schritte:

- ï Schalten Sie Ihren Computer ein. Warten Sie, bis Windows geladen wurde und melden Sie sich am Windows Desktop an.
- ï Suchen Sie einen freien USB-Anschluss am PC und verbinden Sie das USB-Kabel Ihrer NACON GM-105 Maus mit der Buchse.
- ï Windows erkennt das neue Gerät. Nach einigen Sekunden wird der Installationsvorgang der entsprechenden Treiber gestartet. Dies wird durch ein kleines Symbol in der Taskleiste angezeigt.

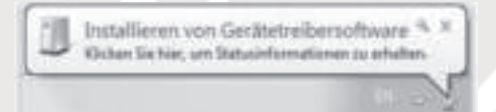

ï Die Installation kann eine Weile dauern, je nach Geschwindigkeit Ihres Systems. Nach Abschluss der Installation ändert sich das Symbol. Nun können Sie Ihre Maus verwenden.

# **Aufl ösung ändern**

Die NACON GM-105 nutzt einen optischen Sensor zum Verfolgen Ihrer Bewegungen, die dann an Ihren PC übermittelt werden. Dieser Sensor kann mit verschiedenen Auflösungen arbeiten. Je höher die Auflösung, desto präziser werden Ihre Bewegungen verfolgt. Allerdings wird es dann auch schwieriger, mithilfe der Maus den Mauszeiger an einen bestimmten Punkt zu setzen. Drücken Sie den DPI-Schalter unter dem Mausrad, um zwischen vier verschiedenen Auflösungen zu wählen: 800, 1200, 1600 und 2400 DPI.

# **Fehlerbehebung**

- ï Meine Maus wird nicht korrekt installiert, nachdem ich sie mit einem USB-Anschluss verbunden habe.
	- o Trennen Sie Ihre Maus vom PC, warten Sie einen Moment und schließen Sie sie an einen anderen USB- Anschluss an.
- Meine NACON GM-105 tastet nicht korrekt ab
	- o Die Leistung der optischen Sensoren kann abnehmen, je nach Oberfläche auf der die NACON GM-105 eingesetzt wird. Manche Materialien reflektieren das Licht des Sensors besser als andere. Die beste Leistung sollte auf Mauspads erzielt werden.
	- o Nach einer gewissen Nutzungsdauer kann es zu Schmutz- und Staubablagerungen im Sensorfenster kommen, was die Leistung beeinträchtigen kann. Ein Säubern des Fensters sollte das Problem beheben.

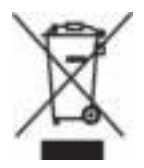

# **Wiederverwertung**

Dieses Produkt sollte nicht mit dem normalen Haushaltsmüll entsorgt werden. Bitte bringen Sie es zu einer entsprechenden Sammelstelle.

Wiederverwertung ist wichtig. Sie schützt die Umwelt und verringert die Abfallmengen auf den Deponien.

# **Wichtige Sicherheits- und Vorsichtsmaßnahmen**

- 1. Das Gerät ist nur für die Nutzung in geschlossenen Räumen gedacht. Setzen sie es niemals direktem Sonnenlicht oder feuchten Witterungsbedingungen aus.
- 2. Setzen Sie das Gerät nicht Regen und Feuchtigkeit aus. Tauchen Sie es nicht in Flüssigkeit ein.
- 3. Setzen Sie es keinem Staub, keiner hohen Luftfeuchtigkeit, keinen hohen Temperaturen oder mechanischen Stößen aus.
- 4. Benutzen Sie das Gerät nicht, wenn es beschädigt ist.
- 5. Zerlegen Sie das Gerät nicht. Im Inneren befinden sich keine reparierbaren Teile.

**O**nacon

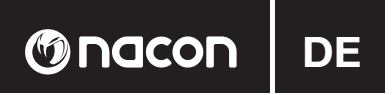

6. Für die äußerliche Reinigung benutzen Sie bitte nur ein weiches, sauberes und angefeuchtetes Tuch. Reinigungsmittel können die Oberfläche beschädigen und ins Innere gelangen.

# **Ergonomie**

Wenn Sie Ihre Hand für längere Zeit in derselben Position halten, kann das zu Schmerzen führen. Falls diese wiederholt auftreten, sollten Sie Ihren Arzt konsultieren.

- Als Vorbeugemaßnahme sollten Sie Ihre Spielesitzungen für einige Minuten unterbrechen, damit Körper und Gliedmaßen Gelegenheit zur Regeneration erhalten.
- Lassen Sie Hand oder Handgelenke nicht auf scharfen Kanten ruhen.

# **Technische Daten**

- Maße: 124 x 68 x 38 mm
- Kabellänge: ca. 1,5mv
- Gewicht: 132 g
- Stromaufnahme: 100 mA

# **Technischer Kundendienst**

Bei Problemen oder Fragen steht Ihnen ein persönlicher telefonischer Kundendienst zur Verfügung.

#### **Telefon: 09001 – 84 30 44\***

(Montag bis Sonntag von 8:00 bis 24:00 Uhr, 0,49€ /Min. aus dem deutschen Festnetz, Anrufe aus allen Mobilfunknetzen nicht möglich.)

Vor einem Anruf legen Sie bitte das Produkt bereit, um bei der Problembesprechung mit dem Kollegen der Support-Hotline unnötige Verzögerung oder Wartezeiten für Sie zu vermeiden. Anrufe können zu Schulungszwecken aufgezeichnet werden.

Per E-Mail erreichen Sie uns über **support@bigben-interactive.de** oder direkt über das Online-Support-Formular (www.bigben-interactive.de).

Bitte geben Sie in der E-Mail den genauen Artikel (bestenfalls Artikelnummer) an und eine detaillierte Problembeschreibung. Sie bekommen dann schnellstmöglich eine Antwort unseres Support-Mitarbeiters.

\*Minderjährige müssen vorher einen Erziehungsberechtigten um Erlaubnis fragen.

# **Rechtliches**

Windows® XP/VISTA®/7/8 sind eingetragene Warenzeichen der Microsoft Corporation.

# **Gebruikershandleiding**

# **NACON GM-105 optische muis voor de pc**

Bedankt voor het kopen van dit NACON product. Raadpleeg wanneer het product niet goed functioneert, de supportgegevens achterin deze handleiding. We stellen elke feedback op prijs die ons kan helpen onze producten te verbeteren. Bewaar deze handleiding voor toekomstige naslag.

# **Garantie**

Dit product met het handelsmerk van NACON wordt door de fabrikant vanaf de datum van aankoop voor een periode van 1 jaar gegarandeerd, en zal gedurende deze periode gratis door ons worden vervangen door eenzelfde of gelijkwaardig model als er materiaal- of fabricagefouten zijn. Deze garantie geldt niet voor defecten die voorkomen uit incidentele schade, verkeerd gebruik of slijtage en is alleen beschikbaar voor de oorspronkelijke aankoper van het product. Dit heeft echter geen gevolgen voor uw wettelijke rechten.

# **Productdetails:**

- USB Plug'n'Play compatibel met Windows XP/Vista/7/8
- Optische sensor met een resolutie tot 2400DPI
- $6$  knoppen
- Verlichte designelementen
- Zacht aanraakoppervlak

# **Inhoud verpakking**

- 1 GM-105 optische muis
- 1 gebruikershandleiding

# **Bedieningselementen**

- 1. Linkermuisknop
- 2. Rechtermuisknop
- 3. Muiswiel (druk op de middelste knop)
- 4. DPI-schakelaar
- 5. Browser vooruit
- 6. Browser terug

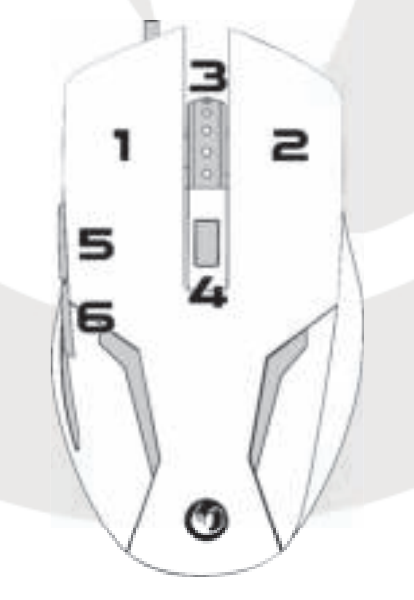

**M**D<br>Tracon

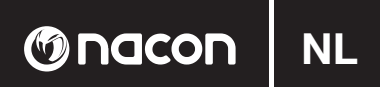

# **Eerste verbinding met de pc**

De NACON GM-105 optische muis is een zogenoemd Plug'n'Play apparaat. Dit betekent dat de benodigde driversoftware automatisch wordt geïnstalleerd als u de muis voor de eerste keer op uw computer aansluit. Volg eenvoudigweg onderstaande stappen op:

- ï Zet uw computer aan, wacht tot hij is opgestart en meld u aan op uw Windows-bureaublad.
- ï Zoek een ongebruikte USB-aansluiting op uw pc en sluit de USB-kabel van uw NACON GM-105 muis aan.
- ï Windows zal het nieuwe apparaat opmerken en na enkele seconden wordt het installatieproces voor de van toepassing zijnde besturingsprogramma's opgestart. Dit wordt door een klein pictogram op de taakbalk aangegeven.

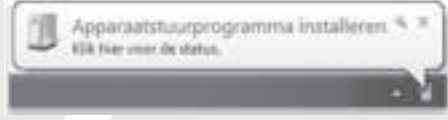

ï Hoe lang de installatie in beslag neemt, hangt af van de snelheid van uw systeem. Zodra de installatie is afgerond, zal het pictogram veranderen. U kunt de muis nu gebruiken.

# **De resolutie veranderen**

De NACON GM-105 maakt gebruik van een uiterste nauwkeurige laser sensor om uw muisbewegingen te volgen en zetten deze informatie over naar uw pc. Deze sensor werkt op meerdere resoluties. Hoe hoger de resolutie, hoe nauwkeuriger uw bewegingen worden gevolgd, maar hoe lastiger het wellicht zal zijn om de cursor op een specifieke locatie te richten. Door op de DPI-schakelaar onder de muis te drukken, kunt u tussen 4 verschillende resoluties schakelen: 800, 1200, 1600 en 2400 DPI.

#### **Problemen oplossen**

- Mijn muis installeert niet nadat ik hem op de USB-aansluiting heb aangesloten.
	- o Verwijder de muis van uw pc, wacht een paar minuten en sluit de muis dan aan op een andere USB-aansluiting.
- ï Het tracken van mijn NACON GM-105 werkt niet goed
	- o De prestatie van de optische sensoren kan afnemen afhankelijk van het oppervlak waarop u de NACON GM-105 gebruikt. Sommige materialen reflecteren het licht van de sensor beter dan andere. De beste prestatie wordt op een muismatje bereikt.
	- o Na verloop van tijd kan er vuil en stof in het sensorvenster zitten dat van negatieve invloed op de prestatie is. Maak het venster schoon om dit probleem op te lossen.

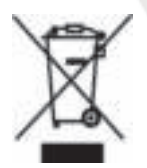

# **Recyclen**

Dit product mag niet als huishoudelijk afval behandeld worden. Breng het naar een geschikt inzamelingspunt voor elektrische en elektronische apparaten. Recyclen is belangrijk. Door materiaal opnieuw te gebruiken, blijven er natuurlijke grondstoffen behouden.

#### **Belangrijke veiligheidsmaatregelen**

- 1. Dit apparaat kan alleen binnenshuis worden gebruikt. Stel het apparaat niet bloot aan direct zonlicht of natte weersomstandigheden.
- 2. Zorg ervoor dat het apparaat niet wordt blootgesteld aan water, regendruppels of vocht. Dompel het apparaat niet onder in vloeistof.
- 3. Stel het voorwerp niet bloot aan stof, hoge luchtvochtigheid, hoge temperaturen of mechanische schokken.
- 4. Gebruik het apparaat niet indien dit beschadigd is
- 5. Haal de unit niet uit elkaar; er zitten geen bruikbare onderdelen voor andere doeleinden in.

**GM-105**

6. Gebruik voor het externe schoonmaken enkel een zachte, schone, vochtige doek. Het gebruik van schoon maakmiddelen kan de afwerking beschadigen en naar binnen lekken.

# **Ergonomische richtlijnen**

Als u uw hand langere tijd in dezelfde positie houdt, kan dit tot ongemak en pijn leiden. Raadpleeg uw huisarts als dit herhaaldelijk voorkomt.

- ï Neem altijd pauze tussen de gamingsessies door om uw lichaam en ledematen de kans te geven zich te herstellen.
- Laat uw hand of pols niet op scherpe randen rusten.

#### **Technische specifi caties**

- $\bullet$  Afmetingen: 124 x 68 x 38 mm
- Kabellengte: 1.5 m
- $\bullet$  Gewicht: 132 g
- Energieverbruik : 100 mA

# **Klantenservice**

#### **In Nederland gedistribueerd door: In België gedistribueerd door:**

Franciscusweg 249-3B 28, Avenue Ernest Solvay 1216 SG Hilversum **1480** Tubize

Bigben Interactive Nederland B.V Bigben Interactive Belgium S.A./N.V.

#### **www.bigben.eu www.bigben.eu**

**Email :** klantenservice@bigben-interactive.nl **Email :** customerservice@bigben-interactive.be

**MD** nacon

Om ervoor zorgen dat uw telefoongesprek snel en efficiënt wordt afgehandeld, raden we u aan om het typenummer en andere relevante informatie over uw product bij de hand te houden. Telefoongesprekken kunnen voor trainingsdoeleinden worden opgenomen.

# **Juridisch gedeelte**

Windows® XP/VISTA®/7/8 zijn geregistreerde handelsmerken van Microsoft Corporation.

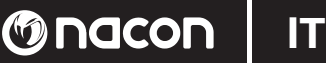

# **Libretto di istruzioni**

# **Mouse ottico NACON GM-105 per PC**

Grazie per aver acquistato questo prodotto NACON. In caso di malfunzionamenti, fare riferimento alle informazioni relative all'assistenza alla fine del manuale. Commenti e/o suggerimenti che possano essere utili per migliorare i nostri prodotti saranno apprezzati. Conservare questo manuale per eventuali future consultazioni.

# **Garanzia**

Il prodotto è un marchio NACON ed è coperto dalla garanzia del produttore per un periodo di 1 anno dalla data di acquisto. Durante tale periodo, in caso di rilevazione di difetti del materiale o di produzione, l'articolo potrà essere sostituito gratuitamente con uno identico o similare, a nostra esclusiva discrezione. La presente garanzia non copre i difetti dovuti a danni accidentali, uso improprio o usura ed è valida solo per l'acquirente originale del prodotto. La presente garanzia non influisce in alcun modo sulle garanzie di legge.

# **Specifi che del prodotto**

- USB Plug and Play compatibile con Windows XP/Vista/7/8
- Sensore ottico con risoluzione fino a 2400 DPI
- $6$  pulsanti
- Elementi grafici illuminati
- Superficie morbida

# **Contenuto del pacchetto**

- 1 mouse ottico GM-105
- 1 manuale utente

# **Comandi**

- 1. Pulsante sinistro del mouse
- 2. Pulsante destro del mouse
- 3. Rotellina del mouse (premere per utilizzare il pulsante centrale)
- 4. Pulsante DPI
- 5. Browser avanti
- 6. Browser indietro

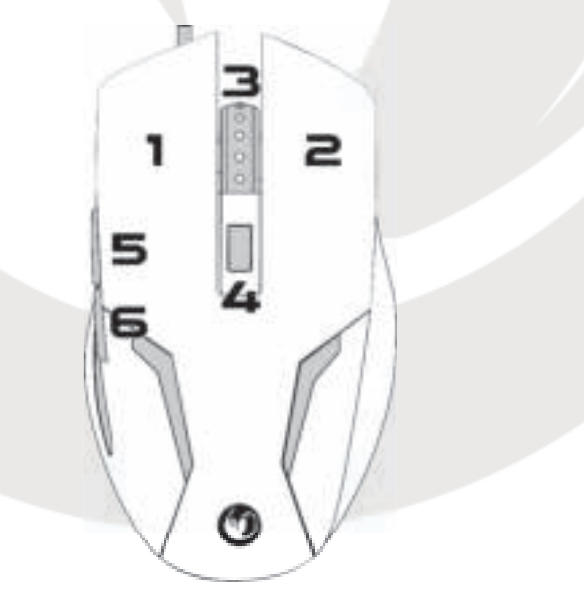

# **Primo collegamento al PC**

Il mouse ottico NACON GM-105 è un dispositivo Plug and Play, pertanto il software driver necessario si dovrebbe essere installato automaticamente la prima volta che si collega il mouse al computer. Di seguito, la procedura dettagliata:

- ï Accendere il computer, attendere che si avvii e accedere al proprio desktop Windows.
- ï Collegare il cavo USB del mouse NACON GM-105 a una porta USB libera del PC.
- ï Windows rileverà il nuovo dispositivo e dopo alcuni secondi avvierà la procedura di installazione dei driver necessari. L'operazione è indicata da una piccola icona nella barra delle applicazioni.

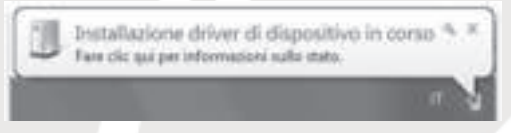

ï Il tempo necessario per l'installazione varia in base alla velocità del proprio sistema. Al termine dell'installazione, l'icona cambierà aspetto e sarà possibile utilizzare il mouse.

# **Modifi ca della risoluzione**

Il mouse NACON GM-105 usa un sensore ottico per tracciare i movimenti e trasmettere le informazioni al PC. Questo sensore funziona a varie risoluzioni. Più elevata è la risoluzione, maggiore è la precisione con cui vengono tracciati i movimenti, ma maggiore è anche la difficoltà di puntare il cursore su una destinazione specifica con il mouse. Premendo il pulsante DPI che si trova sotto la rotellina del mouse è possibile modificare la risoluzione scegliendo tra 4 opzioni: 800, 1200, 1600 e 2400 DPI.

# **Risoluzione dei problemi**

- $\bullet$  Il mouse non viene installato dopo che è stato collegato alla porta USB. o Scollegare il mouse dal PC, attendere qualche minuto, quindi collegarlo a un'altra porta USB.
- Il rilevamento del mio mouse NACON GM-105 non funziona correttamente
	- o Le prestazioni dei sensori ottici possono diminuire in base alla superficie su cui viene utilizzato il mouse NACON GM-105 perché alcuni materiali riflettono la luce del sensore meglio di altri. Le prestazioni migliori si ottengono utilizzando un tappetino per mouse.
	- o Dopo che il mouse è stato utilizzato per un certo periodo di tempo, lo sporco e la polvere potrebbero rimanere bloccati nella finestra del sensore e influire negativamente sulle prestazioni. Rimuovere lo sporco dalla finestra per risolvere il problema.

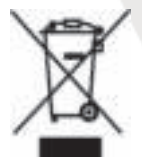

# **Smaltimento dei rifi uti**

Non smaltire il prodotto insieme agli altri rifiuti domestici. Il prodotto deve essere smaltito in un punto di raccolta appropriato. La raccolta differenziata è importante e consente di proteggere l'ambiente riducendo i rifiuti.

# **Importanti misure di sicurezza e precauzioni**

- 1. Questa unità è destinata a solo uso interno. Non esporre a polvere, luce solare diretta, condizioni atmosferiche umide.
- 2. Non esporre l'unità a schizzi, perdite d'acqua o umidità. Non immergere in liquidi.
- 3. Non esporre a polvere, elevata umidità, elevate temperature o scosse meccaniche.
- 4. Non usare l'apparecchio se guasto.
- 5. Non smontare; non vi sono componenti riparabili dall'utente.
- 6. Per la pulizia esterna dell'unità, utilizzare solo un panno morbido, pulito e umido. L'utilizzo di detergenti potrebbe danneggiare la finitura del prodotto.

**O**nacon

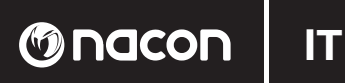

# **Ergonomia**

Tenere la mano nella stessa posizione per un periodo di tempo prolungato può causare dolori. In tal caso, consultare il medico.

- ï Come precauzione, interrompere sempre le sessioni di gioco per alcuni minuti per far rilassare il corpo e gli arti.
- Non appoggiare la mano o i polsi su bordi taglienti.

# **Specifi che tecniche**

- $\bullet$  Dimensioni: 124 x 68 x30 mm
- Lunghezza cavo: 1.5m
- Peso: 132g
- ï Consumo energetico : 100 mA

#### **Informazioni sull'assistenza tecnica**

L'assistenza tecnica è une servicio live one-to-one

**Email :** support.it@nacongaming.com **Sito Web :** www.nacongaming.com

# **Note legali**

Windows® XP/VISTA®/7/8 sono marchi registrati di Microsoft Corporation.

# **Manual de instrucciones**

# **Ratón óptico para PC NACON GM-105**

Gracias por comprar este producto de NACON. En caso de avería, consulte la información de asistencia al final de este manual. Apreciamos todas las opiniones que nos ayuden a mejorar nuestros productos. Por favor, conserve este manual de instrucciones para futura referencia.

# **Garantía**

Este producto con la marca comercial NACON está garantizado por el fabricante durante un periodo de 1 año a partir de la fecha de compra, y durante ese periodo se sustituirá por un modelo igual o similar, a nuestra discreción y sin coste alguno, si existe algún defecto achacable a materiales o fabricación. Esta garantía no cubre defectos derivados de daños accidentales, uso indebido o desgaste, y solo está disponible para el comprador original del producto. Esto no afecta a sus derechos legales.

# **Especifi caciones del producto**

- USB Plug'n'Play compatible con Windows XP/Vista/7/8
- ï Sensor óptico con una resolución de hasta 2400 PPP
- $6$  botones
- **· Elementos de diseño iluminados**
- Superficie suave al tacto

# **Contenido del paquete**

- $\bullet$  1 ratón óptico GM-105
- $\bullet$  1 manual del usuario

# **Elementos de control**

- 1. Botón izquierdo del ratón
- 2. Botón derecho del ratón
- 3. Rueda del ratón (pulsar para usar como botón central)
- 4. Interruptor de PPP
- 5. Avanzar página
- 6. Retroceder página

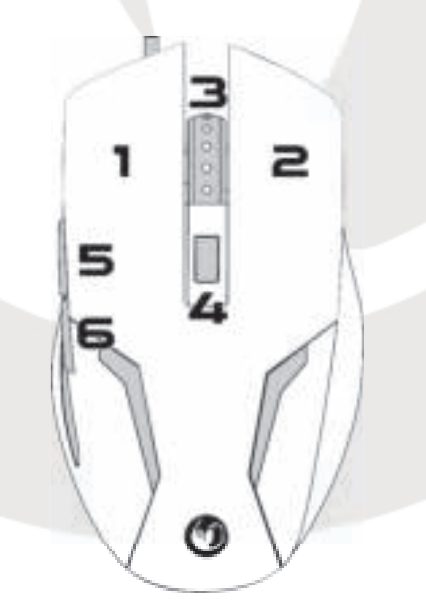

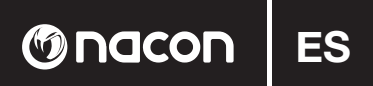

# **Conectar al PC por primera vez**

El ratón óptico NACON GM-105 es lo que se denomina un dispositivo Plug'n'Play. Esto significa que el software del controlador necesario debería instalarse automáticamente al conectarlo por primera vez a su ordenador. Estos son los pasos detallados:

- ï Encienda su ordenador, espere a que arranque y vaya al escritorio de Windows.
- ï Busque un puerto USB libre en su PC y conecte el cable USB de su ratón NACON GM-105.
- ï Windows detectará el nuevo dispositivo y tras unos segundos iniciará el proceso de instalación de los controladores apropiados. Esto se indica mediante un pequeño icono en la barra de tareas.

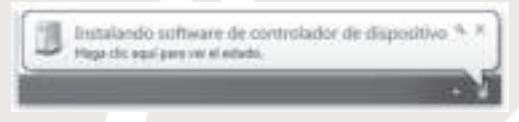

ï La instalación podría tardar un poco, dependiendo de la velocidad de su equipo. Cuando se complete la instalación, verá que el icono cambia. Ya puede utilizar el ratón.

#### **Cambiar la resolución**

El NACON GM-105 utiliza un sensor óptico para rastrear sus movimientos y transmitir la información a su PC. Este sensor puede funcionar a distintas resoluciones. Cuanto mayor sea la resolución, con más precisión se rastrearán los movimientos, pero más difícil le parecerá situar el cursor en un punto específico con el ratón. Pulsando el interruptor de PPP situado debajo de la rueda del ratón, puede alternar entre 4 resoluciones distintas: 800, 1200, 1600 y 2400 PPP.

# **Solución de problemas**

- ï Mi ratón no se instala correctamente después de conectarlo al puerto USB. o Desconecte el ratón de su PC, espere un momento y luego conéctelo a un puerto USB distinto.
- ï El rastreo de mi NACON GM-105 no funciona correctamente.
	- o El rendimiento de los sensores ópticos puede disminuir dependiendo de la superficie sobre la que utilice su NACON GM-105, ya que algunos materiales reflejan la luz del sensor mejor que otros. Obtendrá el mejor rendimiento sobre una alfombrilla de ratón..
	- o Después de un tiempo de uso, la suciedad y el polvo pueden alojarse en la ventana del sensor y afectar negativamente a su rendimiento. Limpiar la ventana debería solucionar el problema.

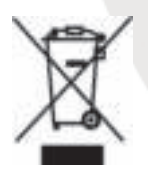

#### **Reciclaje**

Este producto no debe desecharse junto a la basura doméstica normal. Por favor, llévelo a un punto de recogida adecuado. El reciclaje es importante y ayuda a proteger el medio ambiente reduciendo los residuos de los vertederos.

#### **Precauciones importantes**

- 1. Esta unidad solo es apta para uso en interiores. No exponer a la luz directa o al tiempo húmedo.
- 2. No exponer la unidad a salpicaduras, goteos, lluvia o humedades. No sumergir en líquidos.
- 3. No exponer al polvo, niveles altos de humedad o temperatura, o golpes.
- 4. No usar si el producto está dañado.
- 5. No desmontar; las partes no son reutilizables.
- 6. Para la limpieza externa, use exclusivamente un paño suave, limpio y húmedo. Los detergentes pueden dañar el acabado y filtrarse al interior.

# **Ergonomía**

Mantener la mano en la misma posición durante un largo periodo de tiempo puede producir dolor y molestias. Si esto le sucede, consulte a su médico.

**ES** | **@nacon** 

- ï Como precaución, detenga siempre sus sesiones de juego durante unos minutos para dar tiempo de descanso a su cuerpo y sus extremidades.
- No apove la mano o las muñecas sobre bordes afilados.

#### **Especifi caciones técnicas**

- $\bullet$  Dimensiones : 124 x 68 x 38 mm
- Longitud del cable : 1.5m
- $\bullet$  Peso : 132 g
- ï Consumo de energía : 100 mA

#### **Información de asistencia técnica**

La linea de asistencia técnica es un servicio personalizado

**Mail :** support.es@nacongaming.com Página Web : www.nacongaming.com

# **Texto legal**

Windows® XP/VISTA®/7/8 son marcas registradas de Microsoft Corporation.

# **Manual de Instruções**

# **Rato ótico para PC NACON GM-105**

Obrigado por ter adquirido este produto NACON. Em caso de mau funcionamento, consulte as informações de suporte no final deste manual. Agradecemos o envio da sua opinião para ajudar a melhorar os nossos produtos. Guarde este manual de instruções para futuras consultas.

# **Garantia**

Este produto apresenta a marca registada NACON, garantia de fabricante por um período de 1 ano a partir da data de compra, e durante este período será substituído por um modelo igual ou semelhante, segundo nossa escolha, sem custos adicionais, se for detetado um defeito de material ou manufatura. Esta garantia não cobre defeitos causados por danos acidentais, má utilização ou desgaste, e está disponível exclusivamente ao comprador original do produto. Isto não afeta os seus direitos estatutários.

#### **Especifi cações do produto**

- USB Plug'n'Play compatível com Windows XP/Vista/7/8
- ï Sensor ótico com resolução até 2400DPI
- ï 6 botões
- Elementos de design iluminados
- Superfície de toque suave

# **Conteúdo da embalagem**

- $\bullet$  1 rato ótico GM-105
- $\bullet$  1 manual de instruções

# **Elementos de comando**

- 1. Botão esquerdo
- 2. Botão direito
- 3. Roda do rato (com botão central)
- 4. Interruptor de DPI
- 5. Browser para a frente
- 6. Browser para trás

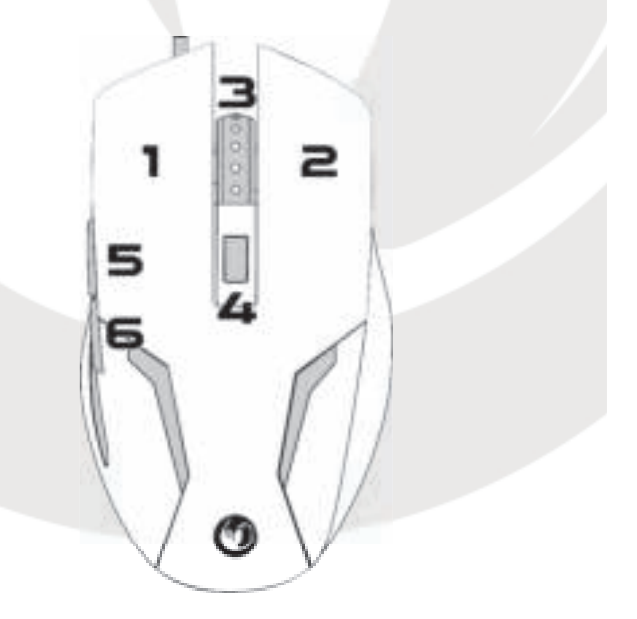

# **O**nacon

# **Primeira ligação ao PC**

O rato ótico NACON GM-105 é um dispositivo Plug'n'Play. Isto significa que o software do driver do dispositivo deverá ser instalado automaticamente quando ligar o dispositivo ao computador pela primeira vez. Siga os seguintes passos.

- ï Ligue o computador, espere um momento e aceda ao ambiente de trabalho Windows.
- ï Ligue o rato NACON GM-105 através do cabo USB numa ranhura USB livre no seu PC.
- ï O Windows irá detetar um novo dispositivo e após alguns segundos dará início ao processo de instalação com os drivers adequados. Isto será apresentado através de um pequeno ícone na barra de tarefas.

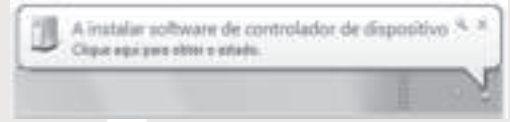

ï A instalação poderá demorar algum tempo dependendo da velocidade do seu sistema. Quando a instalação estiver concluída, verá o ícone a ser alterado. Já pode usar o seu rato.

# **Alterar a resolução**

O NACON GM-105 usa um sensor ótico para detetar os movimentos e transmitir essa informação para o PC. Este sensor pode funcionar com várias resoluções. Quanto maior for a resolução, melhor será a deteção dos seus movimentos, mas poderá sentir maior dificuldade ao apontar o cursor para um destino em específico com o rato. Ao pressionar o interruptor DPI localizado por baixo da roda do rato, poderá escolher entre 4 resoluções diferentes: 800, 1200, 1600 e 2400 DPI.

# **Resolução de problemas**

- ï O rato não é instalado corretamente depois de ser ligado na ranhura USB. o Retire o cabo do rato do PC, espere um momento e insira-o noutra ranhura USB.
- ï A deteção de movimentos do NACON GM-105 não funciona adequadamente
	- o O desempenho dos sensores óticos poderão perder qualidade dependendo da superfície onde usar o NACON GM-105, uma vez que alguns materiais refletem a luz do sensor de melhor forma. Recomendamos a utilização de tapetes de rato para um melhor desempenho.
	- o Após algum tempo de utilização, algum pó e sujidade poderá ficar preso na janela do sensor, afetando o desempenho de forma negativa. Se limpar a sujidade da janela, poderá resolver este problema.

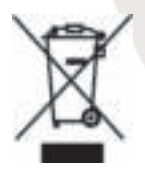

# **Reciclagem**

Este produto não deve ser descartado junto com o lixo da sua casa. Tenha o cuidado de o colocar num ponto de recolha devido.

A reciclagem é importante e ajuda a proteger o ambiente ao reduzir desperdícios.

# **Proteções e Precauções Importantes**

- 1. Esta unidade deve ser usada apenas no interior. Nunca exponha-a a luz solar direta ou a tempo molhado.
- 2. Não exponha a unidade a salpicos, gotas, chuva ou humidade. Não o submerja em líquidos.
- 3. Não exponha a pó, humidade elevada, temperaturas elevadas ou choques mecânicos.
- 4. Não use se o equipamento estiver danificado.
- 5. Não desmonte. Não existem partes úteis no interior.
- 6. Para limpar o exterior, use exclusivamente um pano suave, limpo e húmido. A utilização de detergentes poderá danificar os acabamentos e infiltrar para o interior.

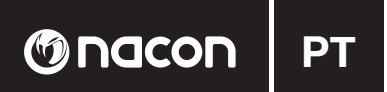

# **Ergonómica**

Se mantiver a sua mão na mesma posição durante um longo período de tempo, poderá começar a sofrer de dores. Se isto ocorrer frequentemente, consulte o seu médico.

ï Como precaução, recomendamos uma pause de 15 minutos de hora em hora.

# **Especifi cações Técnicas**

- · Dimensões: 124 x 68 x 38 mm
- Tamanho do cabo: 1.5m
- $\bullet$  Peso : 132 g
- ï Consumo de energia : 100 mA

# **Informação legal**

Windows® XP/VISTA®/7/8 são marcas registadas da Microsoft Corporation.

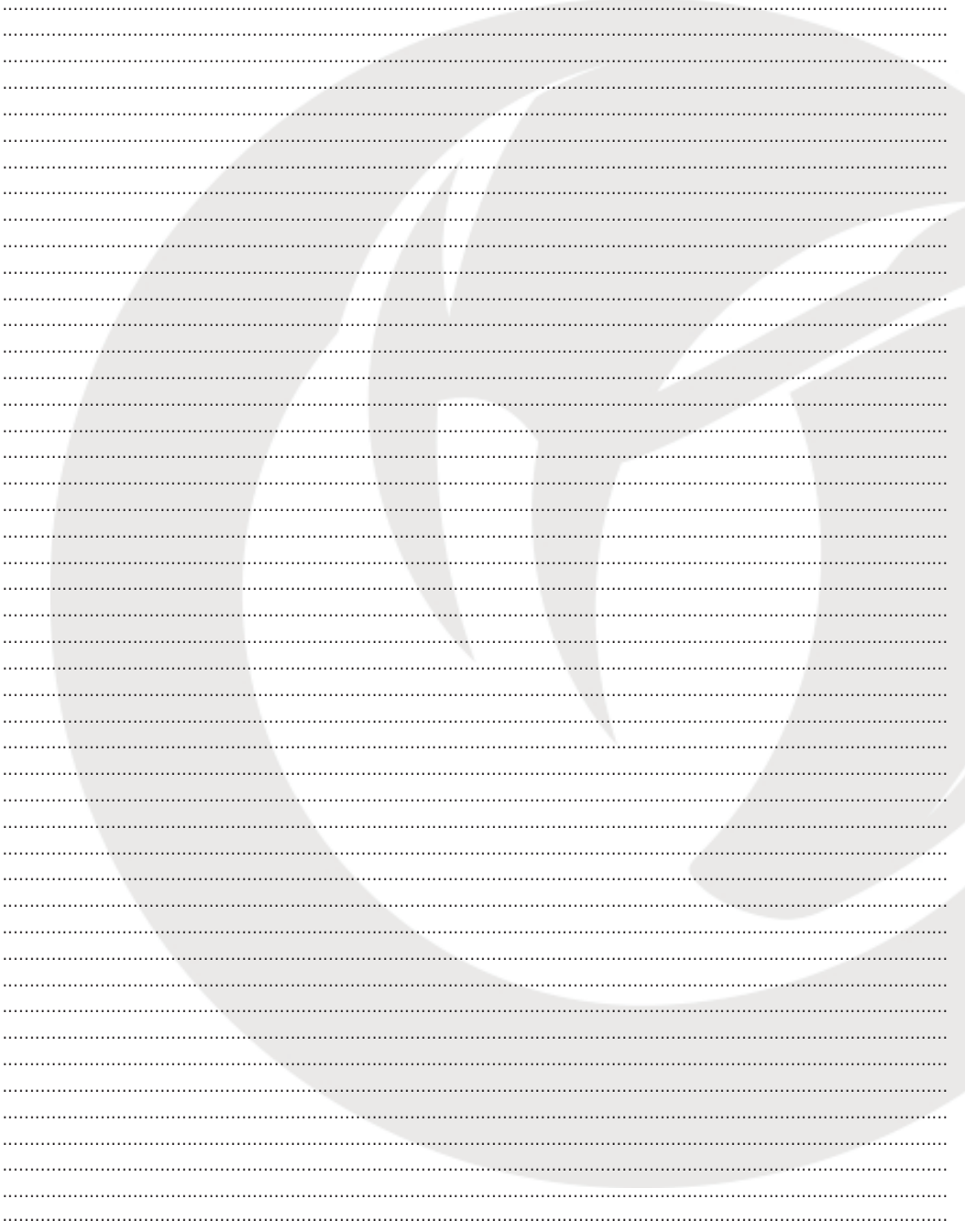

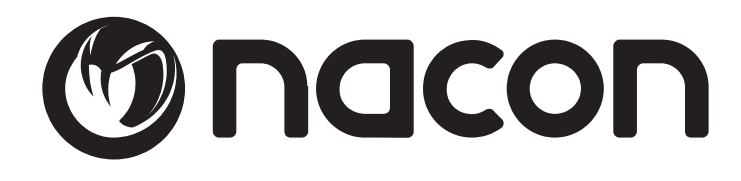

. . . . . . . . . . . . . . . . .

http://nacongaming.com